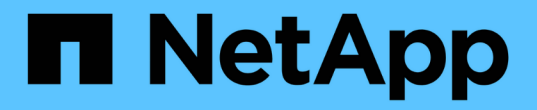

#### 타사 제품 업그레이드 OnCommand Workflow Automation 5.0

NetApp April 19, 2024

This PDF was generated from https://docs.netapp.com/ko-kr/workflow-automation-50/windowsinstall/task-upgrade-jre-on-windows-wfa.html on April 19, 2024. Always check docs.netapp.com for the latest.

## 목차

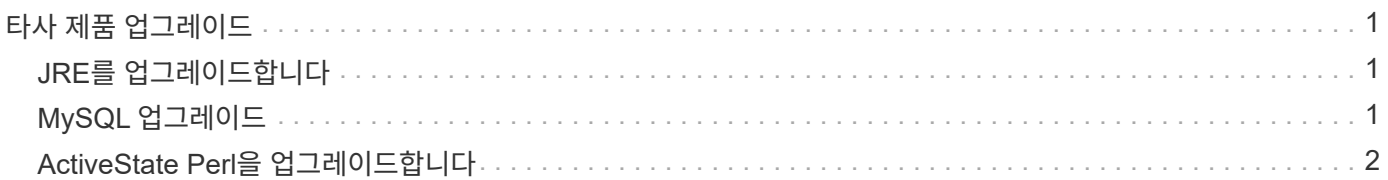

# <span id="page-2-0"></span>타사 제품 업그레이드

Windows의 JRE, MySQL 및 ActiveState Perl과 같은 타사 제품은 WFA(OnCommand Workflow Automation)에서 업그레이드할 수 있습니다. JRE, MySQL 등과 같은 타사 제품에서 보안 취약점이 보고됩니다. 이번 WFA 릴리즈부터 이제 자체적으로 타사 제품을 업그레이드할 수 있습니다.

### <span id="page-2-1"></span>**JRE**를 업그레이드합니다

Windows Server에서 새로운 버전의 Java Runtime Environment(JRE)를 OnCommand Workflow Automation(WFA)로 업그레이드할 수 있습니다. 최신 버전의 JRE로 업그레이드하여 Windows 서버의 보안 취약점에 대한 수정 사항을 확인할 수 있습니다.

필요한 것

WFA 서버에 Windows 관리자 권한이 있어야 합니다.

이 작업에 대해

릴리스 제품군 내에서 JRE 릴리스를 업데이트할 수 있습니다. 예를 들어, Java 8 업데이트 144(64비트)에서 Java 8 업데이트 151(64비트)로 업그레이드할 수 있지만 Java 8에서 Java 9로 직접 업데이트할 수는 없습니다.

단계

- 1. WFA 호스트 시스템에서 admin 사용자로 로그인합니다.
- 2. Oracle 사이트에서 대상 시스템으로 Java 8 64비트의 최신 버전을 다운로드하여 설치합니다.
- 3. Windows 서비스 콘솔을 사용하여 다음 WFA 서비스를 중지하십시오.
	- NetApp WFA 데이터베이스 또는 SQL57입니다
	- NetApp WFA 서버
- 4. WFA 레지스트리에서 최신 버전의 JRE를 업데이트하려면 "<installdir>\WFA\bin\" 경로에서 "updateWFARegistry.vbs"를 클릭합니다.

◦ 예 \*

```
C:\Program Files\NetApp\WFA\bin>cscript.exe
updateWFARegistry.vbs
Microsoft (R) Windows Script Host Version 5.8
Copyright (C) Microsoft Corporation. All rights reserved
C:\Program Files\NetApp\WFA\bin>
```
5. Windows 서비스 콘솔을 사용하여 WFA 서비스를 시작합니다.

## <span id="page-2-2"></span>**MySQL** 업그레이드

Windows 서버에서 MySQL for OnCommand Workflow Automation(WFA)의 새 버전을 업그레이드할 수 있습니다. 최신 버전의 MySQL로 업그레이드하여 Windows 서버의 보안 취약점에 대한 수정 사항을 확인할 수 있습니다.

필요한 것

WFA 서버에서 MySQL 루트 사용자의 Windows 관리자 권한 및 암호가 있어야 합니다.

G WFA 4.2 이상을 재설치하기 전에 MySQL을 제거한 경우 MySQL 데이터 디렉터리를 삭제해야 합니다.

이 작업에 대해

다음과 같은 제한 사항을 숙지해야 합니다.

• MySQL 5.7의 모든 버전에서 업그레이드할 수 있습니다.

예를 들어, MySQL 5.7.1에서 MySQL 5.7.2로 업그레이드할 수 있습니다.

• MySQL 5.7에서 MySQL 5.8로 업그레이드할 수 없습니다

#### 단계

- 1. WFA 호스트 시스템에서 admin 사용자로 로그인합니다.
- 2. 대상 시스템에 적절한 버전의 MySQL을 다운로드합니다.
- 3. Windows 서비스 콘솔을 사용하여 다음 WFA 서비스를 중지하십시오.
	- NetApp WFA 데이터베이스 또는 SQL57입니다
	- NetApp WFA 서버
- 4. MySQL msi 패키지를 클릭하여 MySQL 업그레이드를 호출합니다.
- 5. 화면의 지시에 따라 MySQL 설치를 완료합니다.
- 6. Windows \* Services \* 콘솔을 사용하여 WFA 서비스를 시작합니다.

### <span id="page-3-0"></span>**ActiveState Perl**을 업그레이드합니다

OnCommand Workflow Automation(WFA)는 Windows에서 ActiveState Perl의 Enterprise 에디션과 함께 사용할 수 있습니다. Windows 서버의 보안 취약점에 대한 수정 사항을 얻기 위해 최신 버전의 ActiveState Perl로 업그레이드할 수 있습니다.

필요한 것

WFA 서버에 Windows 관리자 권한이 있어야 합니다. ActiveState Perl은 "현재 위치" 업그레이드를 지원하지 않습니다.

이 작업에 대해

WFA 5.0은 ActiveState Perl의 Enterprise 버전을 사용합니다.

ActiveState Perl 5.16.3 빌드 1603.14에서 이후 빌드로 업그레이드할 수 있습니다. ActiveState Perl의 주요 릴리즈로 업그레이드할 수 없습니다.

단계

1. WFA 호스트 시스템에서 admin 사용자로 로그인합니다.

- 2. 64비트 ActiveState Enterprise Edition 5.16.3 최신 버전을 대상 시스템에 다운로드합니다.
- 3. Windows 서비스 콘솔을 사용하여 다음 WFA 서비스를 중지하십시오.
	- WFA 데이터베이스 또는 SQL57입니다
	- WFA 서버
- 4. 제어판에서 대상 시스템에서 현재 버전의 ActiveState Perl을 제거합니다.
- 5. 'C:\Perl64\site\lib' 폴더의 백업을 수행합니다.
- 6. 대상 컴퓨터에 새 ActiveState Enterprise Edition을 설치합니다.
- 7. 5단계에서 만든 백업이 있는 ActiveState Enterprise Edition의 "\site\lib" 폴더를 복원합니다.
- 8. Windows 서비스 콘솔을 사용하여 WFA 서비스를 다시 시작합니다.

Copyright © 2024 NetApp, Inc. All Rights Reserved. 미국에서 인쇄됨 본 문서의 어떠한 부분도 저작권 소유자의 사전 서면 승인 없이는 어떠한 형식이나 수단(복사, 녹음, 녹화 또는 전자 검색 시스템에 저장하는 것을 비롯한 그래픽, 전자적 또는 기계적 방법)으로도 복제될 수 없습니다.

NetApp이 저작권을 가진 자료에 있는 소프트웨어에는 아래의 라이센스와 고지사항이 적용됩니다.

본 소프트웨어는 NetApp에 의해 '있는 그대로' 제공되며 상품성 및 특정 목적에의 적합성에 대한 명시적 또는 묵시적 보증을 포함하여(이에 제한되지 않음) 어떠한 보증도 하지 않습니다. NetApp은 대체품 또는 대체 서비스의 조달, 사용 불능, 데이터 손실, 이익 손실, 영업 중단을 포함하여(이에 국한되지 않음), 이 소프트웨어의 사용으로 인해 발생하는 모든 직접 및 간접 손해, 우발적 손해, 특별 손해, 징벌적 손해, 결과적 손해의 발생에 대하여 그 발생 이유, 책임론, 계약 여부, 엄격한 책임, 불법 행위(과실 또는 그렇지 않은 경우)와 관계없이 어떠한 책임도 지지 않으며, 이와 같은 손실의 발생 가능성이 통지되었다 하더라도 마찬가지입니다.

NetApp은 본 문서에 설명된 제품을 언제든지 예고 없이 변경할 권리를 보유합니다. NetApp은 NetApp의 명시적인 서면 동의를 받은 경우를 제외하고 본 문서에 설명된 제품을 사용하여 발생하는 어떠한 문제에도 책임을 지지 않습니다. 본 제품의 사용 또는 구매의 경우 NetApp에서는 어떠한 특허권, 상표권 또는 기타 지적 재산권이 적용되는 라이센스도 제공하지 않습니다.

본 설명서에 설명된 제품은 하나 이상의 미국 특허, 해외 특허 또는 출원 중인 특허로 보호됩니다.

제한적 권리 표시: 정부에 의한 사용, 복제 또는 공개에는 DFARS 252.227-7013(2014년 2월) 및 FAR 52.227- 19(2007년 12월)의 기술 데이터-비상업적 품목에 대한 권리(Rights in Technical Data -Noncommercial Items) 조항의 하위 조항 (b)(3)에 설명된 제한사항이 적용됩니다.

여기에 포함된 데이터는 상업용 제품 및/또는 상업용 서비스(FAR 2.101에 정의)에 해당하며 NetApp, Inc.의 독점 자산입니다. 본 계약에 따라 제공되는 모든 NetApp 기술 데이터 및 컴퓨터 소프트웨어는 본질적으로 상업용이며 개인 비용만으로 개발되었습니다. 미국 정부는 데이터가 제공된 미국 계약과 관련하여 해당 계약을 지원하는 데에만 데이터에 대한 전 세계적으로 비독점적이고 양도할 수 없으며 재사용이 불가능하며 취소 불가능한 라이센스를 제한적으로 가집니다. 여기에 제공된 경우를 제외하고 NetApp, Inc.의 사전 서면 승인 없이는 이 데이터를 사용, 공개, 재생산, 수정, 수행 또는 표시할 수 없습니다. 미국 국방부에 대한 정부 라이센스는 DFARS 조항 252.227-7015(b)(2014년 2월)에 명시된 권한으로 제한됩니다.

#### 상표 정보

NETAPP, NETAPP 로고 및 <http://www.netapp.com/TM>에 나열된 마크는 NetApp, Inc.의 상표입니다. 기타 회사 및 제품 이름은 해당 소유자의 상표일 수 있습니다.